# De l'importance des plans d'interaction dans la géométrie interactive

# Conférence EIAH 2007 (Environnements Informatiques pour l'Apprentissage Humain)

Hilaire Fernandes\* — Thibault Carron\*\* — Stephane Ducasse\*

*\* Université de Savoie – LISTIC-ESIA BP806 74016 Annecy cedex hilaire.fernandes@univ-savoie.fr – stephane.ducasse@univ-savoie.fr \*\* Université de Savoie – SYSCOM 73376 Le bourget du lac thibault.carron@univ-savoie.fr*

*RÉSUMÉ. Les environnements de géométrie interactive permettent créations et explorations de figures géométriques. Ceux-ci imposent cependant à l'apprenant un formalisme fort lors de la construction d'une figure. Cette rigidité n'est pas toujours compatible avec la représentation cognitive de l'apprenant du domaine d'apprentissage. Elle est donc source de tensions internes chez celui-ci et peut réduire la portée pédagogique de ces environnements. Nous pensons que des plans d'interaction supplémentaires pour manipuler différemment une même figure géométrique peuvent aider l'apprenant. Nous avons ainsi développé un framework de géométrie interactive permettant l'ajout de tels plans puis nous avons expérimenté son utilisation dans une classe de 3e .*

*ABSTRACT. Interactive geometry environments support creation and exploitation of geometric sketches. However, such environments are often driven in a rigid manner, following a well specified construction path. This rigidity is not always compatible with the internal cognitive representation of the learner about the geometric domain. This rigidity is therefore a source of internal tension for the learner and it can reduce the pedagogical added value of these environments. We think additional interactive planes to manipulate a geometric sketch differently can help the learner. We have developed an interactive geometry framework that is able to receive additional interactive planes such as a free sketching and a command-based one. We have experimented it in a junior high school class and we report here our results.*

*MOTS-CLÉS : géométrie interactive, interface utilisateur, interfaces multimodales*

*KEYWORDS: interactive geometry, user interface, multimodal interfaces*

1re soumission à *EIAH2007*, le 21 jan. 2007

# 1. Introduction

Les logiciels de géométrie interactive, comme Cabri Géomètre (BELLEMAIN, 1988), offrent la possibilité de construire une figure géométrique à partir de ses propriétés intrinsèques. En outre, ils permettent une manipulation dynamique de type construction et déplacement de points, lignes avec conservation des propriétés. Les logiciels de géométrie sont des systèmes à contraintes spécialisés au domaine géométrique. D'autres systèmes comme Sketchpad (SUTHERLAND, 1963) et ThingLab (BORNING, 1979), proposèrent une approche plus générale pour prendre en compte des contraintes géométriques, mécaniques, électriques, etc. En se spécialisant à la géométrie interactive, nombre de logiciels tentent d'être plus adaptés à une utilisation en enseignement secondaire par une prise en compte de la dimension didactique : constructions géométriques spécifiques, interface utilisateur modifiable pour réduire l'accès à certaines constructions, macro-construction.

Néanmoins, les logiciels de géométrie – comme tout instrument – imposent un type de représentation du domaine, d'interaction et de manipulation. L'activité médiatisée de l'apprenant se structure donc fortement en fonction du modèle imposé par le logiciel et plus faiblement en fonction de la représentation interne de l'apprenant du domaine étudié. Il en résulte des tensions cognitives défavorables à l'apprentissage.

Pour diminuer ces tensions, il est intéressant de rapprocher non pas l'apprenant du modèle imposé par le logiciel mais plutôt d'adapter le modèle du logiciel à la représentation interne, existante de l'apprenant. Celle-ci a été acquise au cours de ses années d'apprentissage. En ce qui concerne la géométrie elle est issue d'apprentissages en configuration papier-crayon, de crayonnage, brouillonnage, gommage, essai-erreur à l'aide d'instruments classiques non virtuels tels que crayon, gomme, règle, équerre, compas, rapporteur, ficelle, etc. Le passage au logiciel de géométrie interactive impose un saut conceptuel important, l'activité d'essai-erreur y est peu aisée : en effet le fameux cahier de brouillon utilisé en phase de recherche fait défaut.

Réduire cette distance par une adaptation des modèles proposés par le logiciel le rendra plus efficace pédagogiquement. Notre hypothèse de recherche est donc de proposer *différents modes d'action* de l'apprenant sur le logiciel. En fonction du domaineproblème étudié, un mode particulier pourra être privilégié. Aussi, repositionner l'activité de brouillonnage-recherche dans le logiciel nous semble important – il s'agit donc de proposer une virtualisation de ce type d'activité.

Pour tester notre hypothèse nous avons conçu DR. GEO II un *framework* de géométrie interactive extensible par des plans d'interaction (FERNANDES, 2006). Nous avons expérimenté ce dispositif dans une classe de 3<sup>e</sup> d'un collège de Mont-de-Marsan. Notre article est structuré comme suit : la section 2 présente les problématiques liées aux activités intrumentées, dans la section 3 nous introduisons la notion de plans d'interaction, la section 4 présente l'expérience que nous avons menée en présentiel dans un collège des Landes.

# 2. Problématique d'une activité instrumentée

Lorsque l'enseignant prépare pour ses élèves une activité pédagogique à l'aide d'un logiciel de géométrie, il introduit un instrument, le logiciel, qui agit comme un *auxiliaire* entre l'apprenant et son activité (IVIC, 1994). Selon la théorie de l'activité de Vygotsky, l'apprenant opère toujours par l'intermédiaire d'un tel auxiliaire, un instrument. Il impose une représentation qui est internalisée à des degrés divers, selon l'apprenant et le domaine étudié (BAKER *et al.*, 2001).

Pour Béguin (BÉGUIN et al., 1999), l'instrument est avant tout un artefact instrumentalisé de façon unique par chaque apprenant. Cette instrumentalisation dépend alors en grande partie des connaissances propres de l'apprenant, de l'activité ainsi que de son environnement. Dans son étude, Béguin compare les performances d'un opérateur-concepteur de schémas électriques sur deux types d'environnements papier-crayon et informatique. Il s'avère que la rigidité de l'environnement informatique rend difficile pour l'opérateur l'instrumentalisation de l'artefact, comme il pouvait le faire en environnement papiercrayon. L'artefact est pour lui l'outil tel qu'il est conçu (par exemple une clé anglaise), l'instrumentalisation de l'artefact est sa façon d'être utilisé (utiliser la clé anglaise comme un marteau). L'instrumentalisation est donc un processus de transformation des artefacts, en fonction de l'activité et des schèmes sociaux de l'opérateur.

L'instrumentalisation de l'artefact informatique peut être difficile lorsqu'il n'est pas compatible avec les schèmes socio-culturels de l'apprenant. Soury-Lavergne (SOURY-LAVERGNE, 2001) dans son expérimentation de préceptorat distant à l'aide du logiciel Cabri, nous rapporte les difficultés des élèves pour construire la médiatrice d'un segment. En effet dans cet exemple, les artefacts informatiques utilisables pour construire la médiatrice sont *tracer cercle* et *segment passant par deux points d'intersection*. L'apprenant ne retrouve pas l'artefact de type *compas* de son registre socio-culturel et éprouve des difficultés dans l'instrumentalisation de l'artefact *tracer cercle* du logiciel pour déterminer deux points de la médiatrice du segment. Cette difficulté nous fut également rapportée par l'enseignante avec laquelle nous avons mené notre expérimentation (cf. Section 4). Ici la difficulté des élèves n'est pas uniquement du domaine de la connaissance – ils savent construire la médiatrice sans avoir encore fait le lien avec la construction de deux cercles de même rayon – mais du mode opératoire avec des artefacts – ceux proposés par les logiciels de géométrie qu'ils n'utilisent, globalement, que ponctuellement.

Notre problématique se situe donc au niveau des artefacts et de leur instrumentalisation par les apprenants. Afin d'être instrumentalisables, les artefacts doivent être *à la portée* des schèmes socio-culturels de l'apprenant, éventuellement dans leur zone proximale. De tels artefacts doivent agir sur une même activité, le principe étant qu'ils proposent *un angle de vue* différent pour une même activité.

#### 3. Plans d'interaction

Nous appelons *plans d'interaction*, une collection d'interfaces à la disposition de l'utilisateur pour agir selon des approches et manipulations différentes sur un même domaine ou une même activité pédagogique de géométrie. Nous proposons un environnement où de tels plans sont facilemement ajoutés et développés. Ces plans agissent de façon cohérente sur un même domaine, et l'utilisateur peut passer d'un plan à un autre au cours d'une même activité. Ce n'est pas sans rappeler le principe de multimodalité des interfaces graphiques (PREECE, 1994).

Pour offrir ce niveau de souplesse, nous avons implanté le *framework* de géométrie DR. GEO II dans l'environnement dynamique Squeak/Smalltalk (INGALLS *et al.*, 1997)

où ses différentes parties constituantes sont communiquantes entres elles. DR. GEO II est conçu comme une partie communicante de ce système pour bénéficier de toute sa dynamique.

# 3.1. *Exemples de plans d'interaction*

Dans les sections suivantes nous montrons les trois plans d'interactions existant dans DR. GEO II : plan de construction logique, plan de crayonnage et plan de commande. Nous discutons leur fonction respective.

# 3.1.1. *Plan de construction logique*

Description. C'est le plan d'interaction classique des logiciels de géométrie interactive, il permet une construction logique de différents objets : point, ligne, cercle, valeur numérique ; la construction par transformations et relations entre différents objets (appartenance, milieu, dépendance d'un point par rapport à une valeur). Par exemple, pour construire un segment ou une droite, l'utilisateur crée deux points par désignation à l'écran qui définissent le segment ou la droite.

Hypothèse. Ce plan permet une construction rapide d'une figure à partir de sa description. Dans ce contexte l'apprenant peut évaluer directement ses suppositions à propos d'une construction donnée. L'utilisation de ce plan est relativement direct, puisque l'utilisateur ne manipule pas directement des symboles formels, mais seulement leur représentation graphique, il n'en résulte pas moins une construction géométrique logique.

Exemple. DR. GEO II comprend les principaux outils de construction : points, lignes, transformations géométriques, et quelques autres fonctions facilitant les manipulations comme le groupement d'objets, une grille aimantée, une pile de commandes infinie de undo/redo. La figure 1 montre DR. GEO II dans son environnement, avec le volet des transformations géométriques déplié.

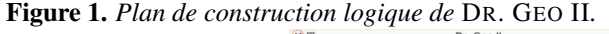

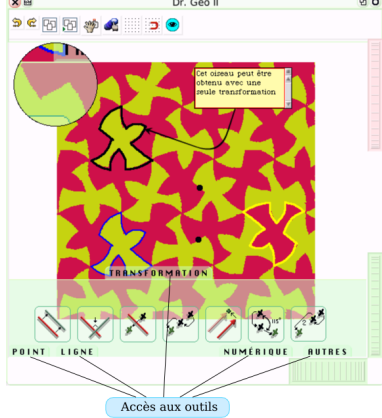

# 3.1.2. *Plan de crayonnage*

Un deuxième plan d'interaction que nous avons exploré est un plan de *crayonnage libre* dans la figure.

Description. Pour l'utilisateur, le passage au plan de crayonnage se fait en jetant une icône Palette dans la figure DR. GEO II. Ce plan s'apparente à un outil de dessin, il permet de créer diverses traces graphiques avec des crayons, lignes, gommes, formes. Les traces, une fois dessinées, peuvent être déplacées, modifiées ou supprimées. Il est également possible de dessiner plusieurs ensembles de traces disjointes, manipulables séparément. Ce plan est activable à n'importe quel moment de l'activité et vient se superposer à celui de la figure géométrique en cours d'élaboration par l'élève.

Hypothèse. Un tel plan permet, en phase de recherche, une plus libre exploration de la figure par l'élève. Dans ce plan, la dimension purement logique du logiciel de géométrie s'estompe pour laisser place à une approche beaucoup plus libre de tâtonnement par brouillonnage.

Exemple. Dans la figure 2 de gauche, l'utilisateur jette l'outil Palette dans la construction géométrique. La figure géométrique se met en veille. Une nouvelle boîte à outils apparaît (vue du milieu de la figure 2). Dans celle-ci, l'outil de tracé libre de lignes brisées est utilisé pour déterminer le centre de symétrie. Pour sortir du plan de crayonnage l'utilisateur presse le bouton FINI. Les traces sont alors intégrées à la figure. La vue de droite de la figure 2 présente une vue d'ensemble du plan de crayonnage. L'élève a procédé par crayonnage pour déterminer le centre de symétrie de deux formes symétriques.

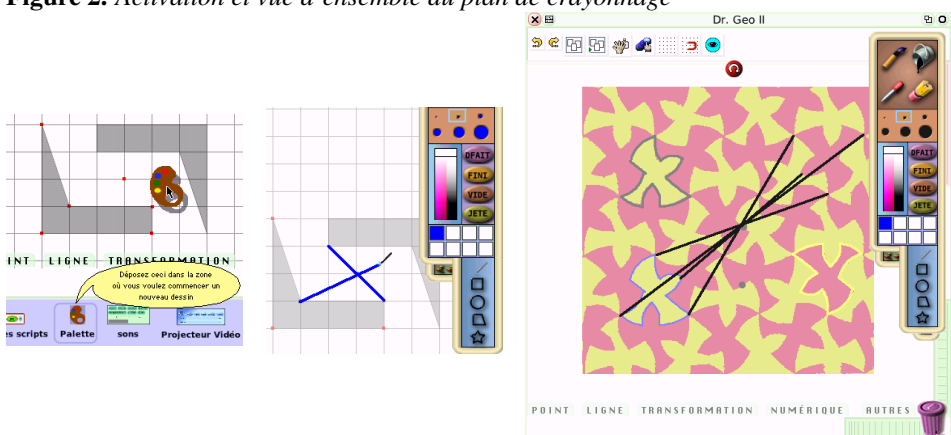

Figure 2. *Activation et vue d'ensemble du plan de crayonnage*

Commentaires. Actuellement l'outil Palette est assez simple et n'est pas spécifiquement adapté à une activité de crayonnage en géométrie, il permet néanmoins d'explorer des conjectures par des tracés de formes géométriques libres, ce qui est l'effet recherché.

# 3.1.3. *Plan de commande*

Le troisième plan d'interaction que nous avons exploré est la manipulation par commandes appliquées à des objets de la figure.

Description. En s'appuyant sur le système Etoys de commandes graphiques et enfichables de l'environnement Squeak (GAELLI *et al.*, 2006), l'apprenant peut scripter des objets d'une figure. Etoys permet de composer graphiquement – à l'aide de briques – des commandes agissant sur des éléments de l'interface. Les commandes sont nombreuses : déplacement, transformation, aspect. Actuellement les commandes sont applicables aux points et valeurs numériques.

Hypothèse. Notre hypothèse est qu'un tel plan aide l'apprenant à comprendre la relation conceptuelle existant entre la composante purement euclidienne d'une figure interactive, la composante numérique d'une telle figure – repères, coordonnées, fonctions – et les relations numériques liant ses objets géométriques – par exemple les relations numériques sur les coordonnées du milieu de deux points. Ce plan d'interaction permet la manipulation des objets de façon numérique, grâce à un artefact offrant un confort d'utilisation suffisant à l'apprenant.

Exemple. Ce plan est activable pour chaque objet de la figure. Il se manifeste sous le forme d'un panneau de commandes pour modifier des attributs de l'objet. Pour un point, l'utilisateur y modifie ses coordonnées. A gauche en haut, la figure 3 nous montre le panneau de commandes d'un point A, ses coordonnées – Xw et Yw dans le panneau – se modifient soit par édition d'une nouvelle valeur ou bien à l'aide des petites flèches vertes. La position du point A et l'ensemble de la figure sont alors ajustés en fonction. A droite dans la figure 3, un ensemble de commandes graphiques est utilisé pour commander les déplacements du point A selon les deux axes, à l'aide du joystick virtuel.

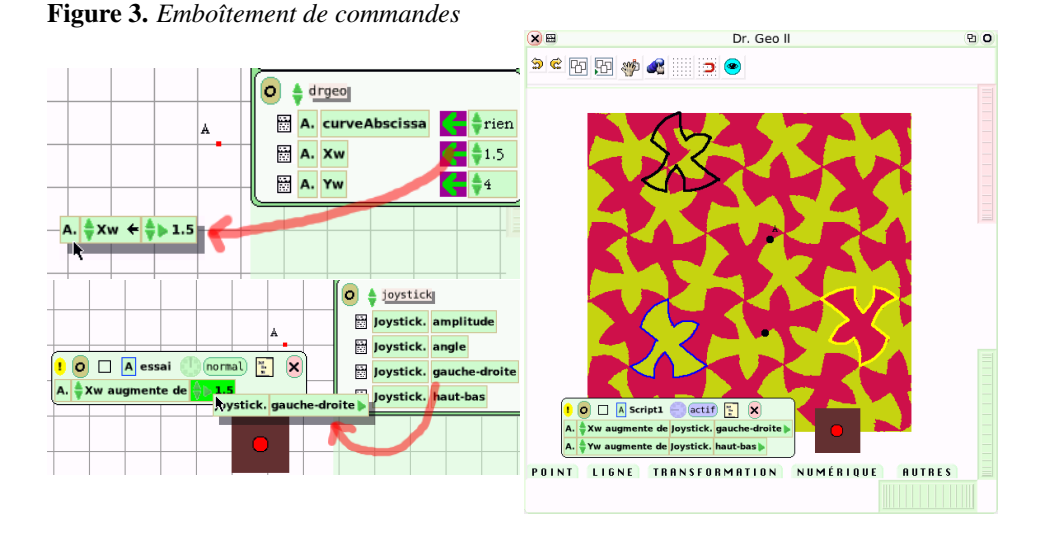

Par rapport à notre hypothèse, ce qui nous intéresse plus particulièrement est la mise en relation des objets et de leurs caractéristiques numériques. Pour cela, nous nous appuyons sur leurs commandes numériques. La figure 3 montre en haut à gauche la création d'un script de commandes à partir de la commande de modification de l'abscisse Xw du point A. Il en résulte un panneau de script – capture écran du bas – dans lequel s'emboîtent des commandes issues de divers objets, ici des commandes de *joystick* virtuel sont enfichées pour commander la position horizontale du point A.

Commentaires. Etoys permet de lier des objets qui au départ n'ont pas été conçus pour une utilisation conjointe. Par exemple, utiliser un joystick virtuel pour contrôler la position d'un objet géométrique, déposer une photo dans un dessin géométrique.

# 4. Expérimentation en classe

Dans les Landes, depuis 2001, l'opération « un collégien, un ordinateur portable » permet aux enseignants et élèves de collège de bénéficier d'un ordinateur portable. Il est à leur entière disposition, temps scolaire et hors temps scolaire, pendant toute l'année (LAUDOUAR, 2004).

Comme première approche expérimentale, nous avons procédé à un test d'utilisation des plans d'interaction pour mener une activité pédagogique portant sur les transformations du plan symétrie centrale et translation, dans une classe de 3<sup>e</sup> du collège Cel Legaucher à Mont-de-Marsan. Avec le professeur de cette classe, nous avons construit une activité portant sur la symétrie centrale et la translation. L'activité a été élaborée pour permettre l'utilisation des plans d'interaction crayonnage et commande. Aussi elle était inscrite dans la progression pédagogique de la classe. Le dispositif s'appuyait sur trois moments de classe de 50 min chacun, dont un premier de prise en main, et les deux suivants sur l'activité même.

L'activité proprement dite s'appuyait sur un pavage mettant en jeu diverses transformations dont – ce qui nous intéresse ici – la symétrie centrale et la translation. Aussi la composition de deux symétries centrales dans le pavage permettait la mise en évidence de la translation égale à cette composée. L'activité s'articulait donc autour de la symétrie centrale et sa composition en translation.

# 4.1. *Phase préparatoire, séance 1*

Cette phase était destinée à familiariser les élèves à DR. GEO II et à ses plans d'interaction. La prise en main du logiciel s'est faite par l'intermédiaire d'une activité avec des triangles et les transformations symétrie centrale et translation. Il ont également été familiarisés à l'utilisation des plans d'interaction crayonnage et commande. Cette phase préparatoire était très importante car elle conditionnait la bonne marche de la suite de l'expérimentation.

# 4.2. *Activité, séance 2*

Les séances 2 et 3 portaient sur l'activité des transformations géométriques : symétrie centrale, leurs compositions et translation. Lors de la séance 2, les élèves commencent avec une figure DR. GEO II comprenant en fond un pavage et un objet géométrique composite (un groupement de segments et d'arcs de cercle) pour représenter le contour du motif de base, une forme de poisson-oiseau.

Les élèves ont cherché et déterminé – à l'aide du plan d'interaction crayonnage – un centre de symétrie d'une configuration constituée du motif de base et d'un autre motif. Ils ont pour cela conjecturé sur de possibles motifs symétriques, et comme ils l'auraient fait en configuration papier-crayon, ils ont mis en évidence, à l'aide de tracés, la position

du centre de symétrie. Parfois avec succès, parfois avec erreur – car les motifs choisis n'étaient pas symétriques – mais toujours dans une démarche active de mise en évidence du centre de symétrie.

Une fois le centre déterminé, ils ont construit avec les outils du logiciel de géométrie, l'image du motif de base. L'intérêt du plan d'interaction crayonnage a été ici de ne pas escamoter la phase de recherche du centre de symétrie.

Figure 4. *Exemples d'utilisation du plan de crayonnage par les élèves*

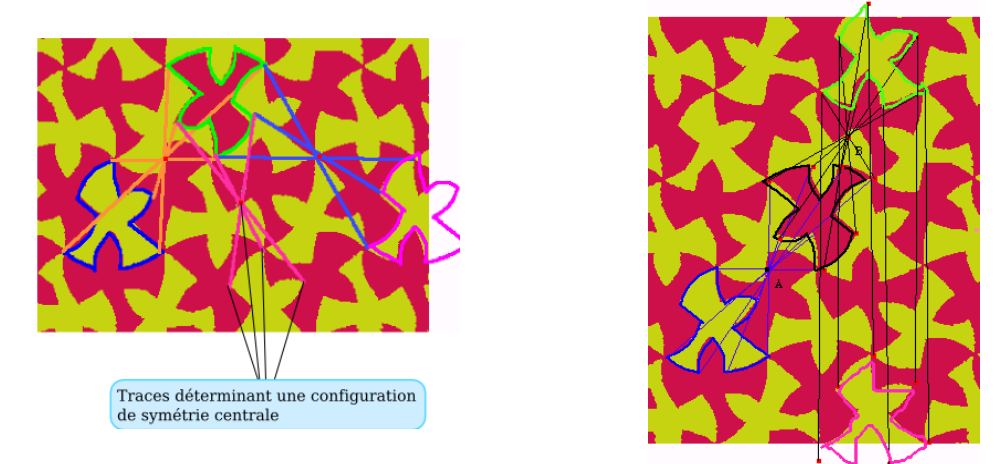

La figure 4 montre deux productions d'élèves. Dans la capture écran de gauche, l'élève a mis en évidence plusieurs configurations de symétrie centrale dont une n'ayant pas donné suite à la production du symétrique à l'aide du plan d'interaction logique du logiciel. La capture écran de droite montre une utilisation différente par rapport à la consigne donnée. L'élève a en effet inversé l'utilisation des plans d'interaction logique et de crayonnage. Le plan d'interaction logique a été utilisé pour déterminer des centres de symétrie, puis le crayonnage pour dessiner les contours des poissons-oiseaux symétriques validés. Nous reviendrons sur ce détournement plus tard.

A l'issue de la séance 2, les élèves avaient pour objectif la construction de deux symétriques successifs partant du motif de base. Le but étant pour la séance suivante de mettre en évidence la relation avec la translation. Comme travail à la maison, il fut demandé de créer une commande – contrôlée à l'aide d'un joystick virtuel – pour déplacer le premier centre de symétrie. Un tutoriel vidéo fut distribué aux élèves pour leur faciliter le travail à la maison.

#### 4.3. *Activité, séance 3*

L'activité de la séance 3 conduisit les élèves à mettre en relation la composée des deux symétries centrales avec une translation. Le plan d'interaction crayonnage fut à nouveau utilisé pour mettre en valeur des configurations de type parallélogramme : création d'un *trait* reliant deux sommets, duplication de ce trait à l'aide de l'outil clone de la Palette, constatation que ce trait correspond bien au côté d'un parallélogramme.

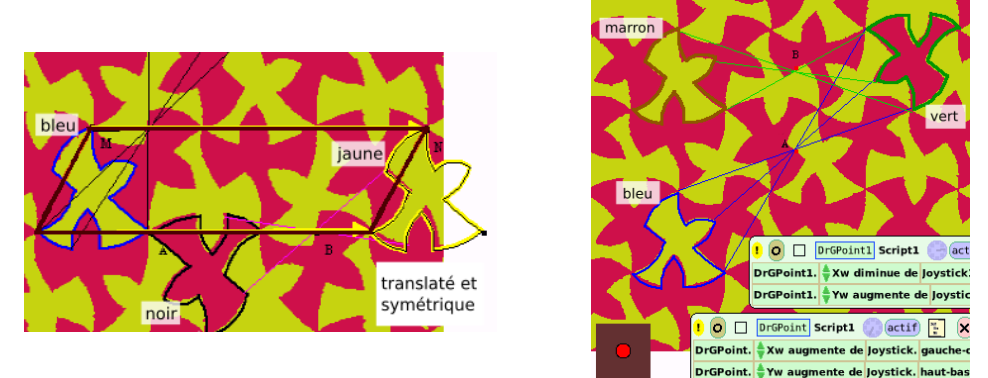

Figure 5. *Mise en évidence de configuration de parallélogramme à gauche, script de commandes à droite*

La capture écran de gauche de la figure 5 montre le crayonnage d'un élève mettant en évidence une configuration de parallélogramme caractéristique de la translation. Dans cette figure le poisson noir est le symétrique du poisson bleu par la symétrie de centre A, le poisson jaune est le symétrique du poisson noir par la symétrie de centre B. L'élève aura mis en évidence par le parallélogramme la relation de translation existant entre le poisson jaune et le bleu. Ensuite, dans le plan d'interaction logique, l'élève a utilisé les outils vecteur et translation pour construire le translaté du motif de base bleu – en résulte le motif en filigrane noir superposé au motif jaune.

A l'issue de cette séance, le plan d'interaction commande fut utilisé pour programmer les déplacements des deux centres de symétrie. Ceci pour déterminer, cinématiquement, diverses configurations de composition de symétries centrales en translation (capture écran de droite, figure 5) : à l'aide des deux joysticks, l'élève déplaçait ses deux centres de symétrie pour placer les poissons symétriques vert et marron sur des positions du pavage et ainsi déterminer des configurations de translation.

#### 4.4. *Analyse et retour d'expérience*

Au cours d'une expérimentation, la nécessaire phase d'apprentissage à l'utilisation de l'environnement peut prendre une place très importante par rapport à l'activité pédagogique elle-même. Les élèves peuvent être bloqués alors qu'ils ne maîtrisent pas encore l'environnement, et doivent donc dédier une partie du temps d'activité à se familiriser avec le logiciel. C'est pour cette raison que nous avons introduit une 1re séance de prise en main. Une familiarité plus importante n'aurait pas été inutile car les élèves avaient déjà acquis des automatismes liés à l'ergonomie d'un autre logiciel de géométrie utilisé par l'enseignante. Pour compléter l'analyse de notre expérience, nous avons mené une interview de l'enseignante puis d'un groupe d'élève.

Le plan d'interaction de type crayonnage a été bien perçu par les élèves. Il s'est avéré être relativement efficace pour la phase de recherche et de conjecture. Son utilisation ne présentait pas de difficulté conceptuelle ou manipulatoire. En revanche son utilisation

n'apparaît pas comme pertinente pour le professeur. En effet la plupart des opérations de crayonnage sont reproductibles par d'autres procédés dans le plan de construction logique du logiciel. Dans l'activité proposé, les crayonnages étaient simples donc relativement faciles à reproduire par construction. Pour des constructions plus complexes, l'élève se heurte rapidement au formalisme qu'impose le plan de construction logique.

Un élève a inversé l'utilisation des plans de crayonnage et de construction logique. Tout semble faire penser que faisant abstraction de l'outil de groupement de DR. GEO II qui permet d'obtenir très rapidement le transformé d'un objet complexe<sup>1</sup>, l'élève a utilisé le plan de crayonnage pour représenter un objet transformé complexe, qui lui semblait difficile à réaliser avec le plan de construction logique. Il s'agit là d'un exemple inattendu d'instrumentalisation des artefacts de DR. GEO II et cela montre toute l'ambivalence qu'il peut y avoir entre d'une part des environnements fermés, au parcours sécurisé mais aux possibilités d'instrumentalisation réduites, et, d'autre part des environnements ouverts aux possibilités d'instrumentalisation importantes mais au parcours peu sécurisé. Beaucoup d'enseignants préfèrent le premier type d'environnement, plus compatible avec les contraintes de gestion d'une classe.

Le plan de crayonnage est basé sur une palette d'outils de type dessin. Afin d'améliorer l'appropriation du logiciel, comme vu dans les retours d'expérience, il serait intéressant de disposer d'une palette d'outils plus proche de ceux de crayonnage. D'un autre côté, avoir des tracés issus du plan de crayonnage pouvant se transformer en constructions géométriques logiques permettrait de lier plus facilement les activités de recherche par crayonnage à celles d'exploration interactive d'une figure dynamique.

Nous avons constaté que des élèves relativement faibles dans des phases de recherche se sont montrés à l'aise lors de la première phase de l'activité. Cette phase proposait un démarrage à l'aide du plan de crayonnage. Nous nous posons donc la question d'une possible relation entre cette aisance et le plan de crayonnage. L'entretien avec les élèves a permis de trancher, comme nous allons le voir.

Pour un premier groupe d'élèves le plan de crayonnage était également perçu comme peu utile. L'utilisation du plan de construction logique leur semblait plus facile. Les étapes d'une construction équivalente avec ce plan ne leur étaient pas tout à fait claires, mais indéniablement cela leur semblait plus facile. Un deuxième groupe d'élèves avait affirmé que le plan de crayonnage leur avait été utile. Ils ne savaient pas exactement formuler en quoi il leur avait été utile, mais en revanche ils étaient certains que pour eux il était plus simple de commencer avec ce plan plutôt qu'avec le plan de construction logique.

Ces résultats sont très intéressants, ils nous confirment que pour les élèves déjà à l'aise avec le formalisme des logiciels de géométrie interactive, le plan de crayonnage tel qu'utilisé dans l'activité n'est pas jugé utile. Ces élèves ont déjà internalisé le fonctionnement de ces logiciels, ils sont donc très probablement capables de les instrumentaliser. En revanche pour d'autres élèves, le plan de crayonnage permet d'être un auxiliaire utile, intermédiaire entre l'activité papier-crayon et le plan de construction logique qu'ils ont encore du mal à instrumentaliser. Il permet à ces élèves de ne pas être dans une situation de blocage. Ainsi en mélangeant ces deux plans d'interaction, nous raccourcissons la dis-

<sup>1</sup>. Agrégat de segments, arcs, etc.

tance entre l'artefact de type plan de construction logique et les schèmes socio-culturels de ces élèves.

Le plan d'interaction de type commande est d'une difficulté cognitive non négligeable pour des élèves peu habitués à ce type de manipulation. Son utilisation sur une seule activité ne permet pas de conclure sur sa réelle pertinence. Toutefois, l'enseignante convient de son intérêt comme outil liant différents domaines mathématiques. Même s'il implique des difficultés conceptuelles il reste dans la zone proximale de l'apprenant car les notions abordées sont dans sa sphère d'apprentisage. En outre tel que proposé dans DR. GEO II, ce plan ne présente pas de difficulté d'ordre manipulatoire. Il n'en reste pas moins que l'étendue de ses possibilités et son utilisation sont à développer. Notre expérimentation ne nous a pas permis d'exploiter complètement ce plan d'interaction. Pour évaluer correctement ce mode d'interaction, nous devrions mettre en place une expérimentation ciblée sur ce plan d'interaction.

#### 5. Conclusion

Notre expérimentation a confirmé notre hypothèse sur l'importance de la transposition de l'environnement papier-crayon en une forme informatisée. Les élèves, qui ne sont pas à l'aise avec le formalisme des environnements classiques de géométrie interactive, se sentaient plus en confiance pour l'activité avec le plan de crayonnage. En effet, son aspect informel donne plus de liberté aux élèves, en particulier restitue la dimension dessin de la construction géométrique. Cependant, notre idée n'est pas de remplacer le plan de construction logique par un plan de crayonnage, mais de mixer ces deux approches pour faciliter progressivement l'appropriation du plan logique. Pour les élèves déjà à l'aise avec ce formalisme, ils le perçoivent comme inutile. Peut-être avec des outils plus sophistiqués (règle, compas,...), le plan de crayonnage serait perçu différemment par ces élèves.

Notre plan de commande propose une approche par programmation de la géométrie interactive. L'étude de son utilisation pédagogique nécessiterait davantage d'expérimentation mais nos premiers résultats nous ont montrés que son interface utilisateur – basée sur Etoys – est parfaitement adaptée aux élèves.

Un autre point non discuté ici est l'importance d'observer de façon précise ce qui est fait par les élèves (CHOQUET *et al.*, 2006). Dans de futurs travaux, nous spécifierons le concept de "cahier pédagogique interactif" à partir duquel nous pouvons observer et enregistrer les actions menées par les élèves. Ces enregistrements peuvent ensuite être utilisés par l'enseignant ou l'élève pour rejouer et analyser des moments spécifiques de la session pédagogique.

A l'avenir nous envisageons d'étendre les plans d'interaction avec des fonctionnalités et une ergonomie encore plus proches de l'activité de crayonnage comme pratiqué en configuration papier-crayon. Dans le plan de crayonnage nous ajouterons une palette d'outils de type règle, équerre, rapporteur, compas. Nous augmenterons également les possibilités de transfert des traces du plan de crayonnage vers le plan de construction logique comme c'est le cas avec le logiciel Cinderella (MATERLIK, 2003).

# 6. Bibliographie

- BAKER M., de VRIES E., LUND K., QUIGNARD M., « Interactions épistémiques médiatisées par ordinateur pour l'apprentissage des sciences : bilan de recherches », *Sciences et Techniques Educatives*, vol. 8, n˚ 1-2, p. 21-32, 2001.
- BELLEMAIN F., « Un CAhier de BRouillon Informatisé pour la résolution de problèmes de géométrie plane », *Petit x*, n˚ 16, p. 35-48, 1988.
- BORNING A., ThingLab A Constraint Oriented Simulation Laboratory, Technical report, Xerox - Palo Alto research center, July, 1979.
- BÉGUIN P., RABARDEL P., « Concevoir pour les activités instrumentées », *Revue d'Intelligence Artificielle*, n˚ 14, p. 35-54, 1999.
- CHOQUET C., IKSAL S., « Usage Tracking Language : a Meta-Language for Modelling Tracks in TEL Systems », *in* H. M. Filipe J., Shishkov B. (ed.), *ICSOFT 06*, vol. 2, INSTICC, ICSOFT, p. 133-138, Septembre, 2006.
- FERNANDES H., « Dr.GeoII, an interactive geometric framework in Squeak/Smalltalk », , http: //www.squeaksource.com/DrGeoII.html, 2006.
- GAELLI M., NIERSTRASZ O., STINCKWICH S., « Idioms for Composing Games with EToys », *Proceedings of C5 2006*, January, 2006. To appear.
- INGALLS D., KAEHLER T., MALONEY J., WALLACE S., KAY A., « Back to the Future : The Story of Squeak, A Practical Smalltalk Written in Itself », *Proceedings OOPSLA '97, ACM SIGPLAN Notices*, ACM Press, p. 318-326, November, 1997.
- IVIC I., « », *Perspectives : revue trimestrielle d'éducation comparée*, vol. XXIV, n˚ 3-4, p. 793-820, 1994.
- LAUDOUAR J., « Un collégien, un ordinateur portable », *Cahiers pédagogiques*, octobre, 2004.
- MATERLIK D.*, « Using Sketch Recognition to Enhance the Human-Computer Interface of Geometry Software »*, Master's thesis, Freie Universität Berlin, Institut für Informatik, 2003.
- PREECE J., *Human-Computer Interaction*, Addison-Wesley, 1994.
- SOURY-LAVERGNE S., « Connaissances et mise en œuvre d'un micromonde dans les interactions de préceptorat distant », *STE*, vol. 8, n˚ 3-4, p. 321-345, 2001.
- SUTHERLAND I., « Sketchpad, a man-machine graphical communication system », *AFIPS Spring Joint Computer Conference*, p. 329-346, May, 1963.